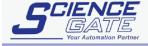

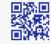

#### SCIGATE AUTOMATION (S) PTE LTD

No.1 Bukit Batok Street 22 #01-01 Singapore 659592
Tel: (65) 6561 0488 Fax: (65) 6562 0588
Email: sales@scigate.com.sg Web: www.scigate.com.sg

Business Hours: Monday - Friday 8.30am - 6.15pm

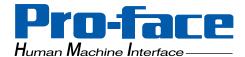

# **Pro-face**

## **Data-Sharing API User Manual**

### **Preface**

Thank you for purchasing the Pro-Designer graphical editing software from Pro-face. Please note that the PS Series Type P target machines used in this manual's examples can be interchanged with the GP-2000 Series target machines.

Please read this manual thoroughly to understand the correct and safe use of this product and its features.

#### < Note >

- 1. It is forbidden to copy the contents of this manual, in whole or in part, except for the user's personal use, without the express permission of Digital Electornics Corporation of Japan.
- 2. The information provided in this manual is subject to change without notice.
- 3. This manual has been written with care and attention to detail. However, should you find any errors or ommissions, please contact Digital Electronics Corporation and inform us of your findings.
- 4. Please be aware that Digital Electronics Corporation shall not be held liable by the user for any damages, losses, or third-party claims arising from the uses of this product.

All company/manufacturer names used in this manual are the registered trademarks of those companies.

© 2003 Digital Electronics Corporation

Flex Network® is a registered trademark of Digital Electronics Corooration.

### **Table of Contents**

| Preface 1                                                                     |                                                                                                    |  |  |
|-------------------------------------------------------------------------------|----------------------------------------------------------------------------------------------------|--|--|
| Table of C                                                                    | ontents                                                                                                    |  |  |
| Glossary                                                                      | 4                                                                                                    |  |  |
| CHAPTE                                                                        | R 1 OVERVIEW 1–1                                                                                                    |  |  |
|                                                                               |                                                                                                    |  |  |
|                                                                               | Operation 1–1                                                                                                    |  |  |
| 1.2 F                                                                         | eatures 1–2                                                                                                    |  |  |
| CHAPTE                                                                        | R 2 SYSTEM DESIGN 2-1                                                                                                    |  |  |
| 2.1                                                                           | Operating Environment2-1                                                                                                    |  |  |
|                                                                               | Iow to Use Data-Sharing Functions2-1                                                                                                    |  |  |
|                                                                               |                                                                                                    |  |  |
| CHAPIE                                                                        | R 3 FEATURE DEFINITIONS 3-1                                                                                                    |  |  |
| 3.1 D                                                                         | Data-Sharing Variables 3–1                                                                                                    |  |  |
| 3.2 S                                                                         | erver / Client Connections3-1                                                                                                    |  |  |
| 3.3                                                                           | Communication Process                                                                                                    |  |  |
| CHAPTE                                                                        | R 4 PERFORMANCE SPECIFICATIONS 4-1                                                                                                    |  |  |
|                                                                               |                                                                                                    |  |  |
| CHAPTE                                                                        | R 5 STEPS: USING DATA-SHARING API 5–1                                                                                                    |  |  |
| <b>311111</b>                                                                 | NO OTELO: COMO DATA CHARMO ALL                                                                                                    |  |  |
|                                                                               |                                                                                                    |  |  |
|                                                                               | R 6 SET UP PRO-DESIGNER 6-1                                                                                                    |  |  |
| СНАРТЕ                                                                        |                                                                                                    |  |  |
| CHAPTE<br>6.1 T                                                               | R 6 SET UP PRO-DESIGNER 6-1                                                                                                    |  |  |
| 6.1 T<br>6.2 T                                                                | R 6 SET UP PRO-DESIGNER 6–1 Carget DataSharing Property                                                                                                    |  |  |
| 6.1 T<br>6.2 T<br>6.3 S                                                       | R 6 SET UP PRO-DESIGNER 6–1 Carget DataSharing Property                                                                                                    |  |  |
| 6.1 T<br>6.2 T<br>6.3 S<br>6.4 A                                              | R 6 SET UP PRO-DESIGNER 6–1  Carget DataSharing Property                                                                                                    |  |  |
| 6.1 T<br>6.2 T<br>6.3 S                                                       | R 6 SET UP PRO-DESIGNER 6–1  Carget DataSharing Property                                                                                                    |  |  |
| 6.1 T<br>6.2 T<br>6.3 S<br>6.4 A                                              | R 6 SET UP PRO-DESIGNER 6–1  Carget DataSharing Property                                                                                                    |  |  |
| 6.1 T 6.2 T 6.3 S 6.4 A CHAPTE 7.1 P                                          | R 6 SET UP PRO-DESIGNER 6–1  Garget DataSharing Property                                                                                                    |  |  |
| 6.1 T 6.2 T 6.3 S 6.4 A CHAPTE 7.1 P                                          | R 6 SET UP PRO-DESIGNER 6–1  Farget DataSharing Property                                                                                                    |  |  |
| CHAPTE  6.1 T  6.2 T  6.3 S  6.4 A  CHAPTE  7.1 P  7.2 C  CHAPTE              | R 6 SET UP PRO-DESIGNER 6–1 Parget DataSharing Property 6–1 Parget IPAddress and Port Properties 6–1 Parcess Group DataSharing Property 6–2 Pro-Designer Runtime Errors 7–1 Pro-Designer Runtime Errors 7–1 Pro-Designer Runtime Errors 7–2 Pro-Designer Runtime Errors 7–2 Pro-Designer Runtime Errors 7–2 Pro-Designer Runtime Errors 7–2 Pro-Designer Runtime Errors 7–2 Pro-Designer Runtime Errors 7–2 Pro-Designer Runtime 8–1                                                                                                    |  |  |
| CHAPTE  6.1 T  6.2 T  6.3 S  6.4 A  CHAPTE  7.1 P  7.2 C  CHAPTE  8.1 D       | R 6 SET UP PRO-DESIGNER 6–1 Carget DataSharing Property 6–1 Carget IPAddress and Port Properties 6–1 Chared Variable Reference Format 6–1 Caccess Group DataSharing Property 6–2 R 7 PRO-DESIGNER RUNTIME 7–1 Changing IP Address at Runtime 7–2 R 8 OPERATION 8–1 Data-Sharing API Setup 8–1                                                                                                    |  |  |
| CHAPTE  6.1 T  6.2 T  6.3 S  6.4 A  CHAPTE  7.1 P  7.2 C  CHAPTE  8.1 E       | R 6 SET UP PRO-DESIGNER 6–1 Parget DataSharing Property                                                                                                    |  |  |
| CHAPTE  6.1 T  6.2 T  6.3 S  6.4 A  CHAPTE  7.1 P  7.2 C  CHAPTE  8.1 D  8    | R 6 SET UP PRO-DESIGNER 6–1 Parget DataSharing Property 6–1 Parget IPAddress and Port Properties 6–1 Parcet IPAddress and Port Properties 6–1 Parcet IPAddress and Port Properties 6–1 Parcet IPAddress and Port Properties 6–1 Parcet IPAddress Group DataSharing Property 6–2 Pro-Designer Runtime Errors 7–1 Pro-Designer Runtime Errors 7–1 Pro-Designer Runtime Errors 7–1 Pata-Sharing IP Address at Runtime 7–2 Pata-Sharing API Setup 8–1 Pata-Sharing API Setup 8–1 Pata-Sharing Data-Sharing API and Pro-Designer Runtime 8–1 Pata-Sharing API and Protocol Setup 8–1 |  |  |
| CHAPTE  6.1 T 6.2 T 6.3 S 6.4 A  CHAPTE  7.1 P 7.2 C  CHAPTE  8.1 D 8 8 8.2 S | R 6 SET UP PRO-DESIGNER 6–1 Parget DataSharing Property                                                                                                    |  |  |

| Pretace |  |
|---------|--|
| 8–4     |  |

| 8.4   | Steps to Access Shared Data                            |       |  |
|-------|--------------------------------------------------------|-------|--|
|       | 8.4.1 Initialize the Data-Sharing API                  | . 8–4 |  |
|       | 8.4.2 Read Data                                        | 8–4   |  |
|       | 8.4.3 Write Data                                       | 8–4   |  |
| 8.5   | Examples: Data-Sharing API8-                           |       |  |
| 8.6   | Connection from One Pro-Designer Runtime to Another8-9 |       |  |
| 8.7   | API Details                                            | 8–10  |  |
| CHAPT | TER 9 SAMPLE CODE                                      | 9–1   |  |

### **Glossary**

Client Target Machine (Client): A target machine that can read from and write to the

server's data-shared variables.

Data-Sharing API Client: A machine that runs a Data-Sharing API application

created using Data-Sharing APIs.

User-Application Client: A target machine that runs a user application created in

Pro-Designer. A user-application client can also act as

a server.

Data-Sharing API: The Data-Sharing Application Programming Interface

(API) provides functions that allow programmers to create applications that can access or use variables

provided by a Server Target Machine.

Data-Sharing API Application: An application created with Data-Sharing APIs and

that interacts with Pro-Designer Runtime. A Data-Sharing API Application, unlike a user application,

cannot act as a server.

Data-Sharing Protocol: The language used by target machines—clients and

servers—to communicate with each other.

Pro-Designer Editor: Pro-Designer—the HMI editor software used to

create user applications that run in Pro-Designer

Runtime.

Pro-Designer Runtime: The program that executes the user application, and

runs on a target machine.

Server Target Machine (Server): A target machine that shares its variables with client

target machines.

Target Machines: A platform that Pro-Designer Runtime uses to execute

the application file.

Client Target Machine: A target machine that can read and write to the

server's data-shared variables.

Server Target Machine: A target machine that shares its variables with client

target machines.

User Application: An application file created in Pro-Designer, which runs

on Pro-Designer Runtime.

Variables: Data placeholders.

#### 1. Operation

#### 2. Features

# Chapter 1 Overview

This chapter provides a general explanation of the role of the Data-Sharing API.

The Data-Sharing API is the instruction set available to the user so they can create custom applications that can communicate with Pro-Designer user applications. When the user application is sharing its variables, the Data-Sharing API provides a gateway for the custom application to read and write to these variables.

Please read this *Data-Sharing API User Manual* before using the Data-Sharing API programming set.

### 1.1 Operation

Use the Data-Sharing API to create an application that can access shared variables on target machines.

Variables must be shared in the user application for other machines to access the data. This process, known as data-sharing, enables target machines to share variables with other target machines, and to share variables with Data-Sharing API applications (see diagram, below).

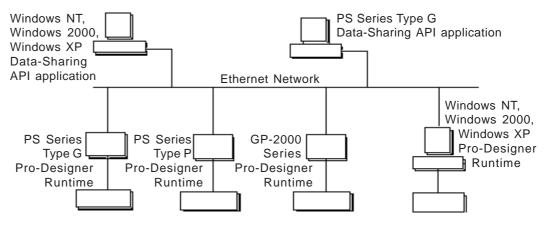

When you use data-sharing:

- Target machines can share variables with other target machines.
- Target machines can share variables with Data-Sharing API applications.

### 1.2 Features

- Data exchange can occur between a Pro-Designer Runtime target machine and a Data-Sharing API application.
- No additional setup or configuration is required in Pro-Designer to support datasharing, which means that:
  - No extra hardware, such as a server, is required or affected.
  - No setup of PLCs is required.
  - Variable data can be transferred at higher speeds and with lower overhead costs.
- Because the software does not affect other hardware, the setup takes place in only one location.

#### 1. Operating Environment

### 2. How to Use Data-Sharing Functions

# Chapter 2 System Design

### 2.1 Operating Environment

Pro-Designer Runtime uses the Data-Sharing protocol to communicate with user applications on other target machines. The protocol is designed to run within the Pro-Designer Runtime communication system as an event-driven protocol. For data-sharing to occur, the protocol enables other target machines to use the variables shared by a user application.

In addition to working within the Pro-Designer Runtime system, you can use the Data-Sharing API to create an application that uses the protocol to access the shared variables on another target machine.

The following table lists the target machines that support Data-Sharing or the Data-Sharing API.

| Target Machine                | Data Sharing | Data Sharing API |
|-------------------------------|--------------|------------------|
| PC/AT (Windows NT, 2000, XP)  | $\sqrt{}$    | V                |
| PS Series Type G (Windows CE) | $\sqrt{}$    | $\sqrt{}$        |
| PS Series Type P              | $\sqrt{}$    | Х                |
| GP-2000 Series                | V            | Х                |

### 2.2 How to Use Data-Sharing Functions

You can use data-sharing in the following ways:

- Connect to Pro-Designer Runtime from a Data-Sharing API application.
   An application created using the Data-Sharing API can access variables shared by a Pro-Designer Runtime user application.
- Connect to Pro-Designer Runtime from Pro-Designer Runtime.
   A Pro-Designer Runtime user application can access variables shared by another Pro-Designer Runtime user application.

**▼Reference** Chapter 8 – "Operation"

# Notes

### Chapter

- 1. Data-Shared Variables
- 2. Server / Client Connections
- 3. Communication Process

### 3 Feature Definitions

### 3.1 Data-Sharing Variables

- A server is any target machine that shares variables with other target machines.
   On the server, whenever the value of a shared variable changes, the updated value is sent to all the clients that use that variable.
- A client can both read from and write to the a server's shared variables, and include:
  - Target machines that run Pro-Designer Runtime
  - Machines (such as PCs) that run Data-Sharing API applications
- On the target machine, Pro-Designer user applications can act as server, client, or both.
- Data-Sharing API applications can act only as clients.

### 3.2 Server / Client Connections

A connection can be defined as an access point from a target machine to either a client or a server. In the client/server communication process, each target machine has a limited maximum number of connections.

• PC/AT (PL Series): 32

• PS Series Type P: 8

• PS Series Type G:

• GP-2000 Series: 8

• Factory Gateway: 4

### 3.3 Communication Process

16

The diagram below illustrates the client/server communication process, whereby:

- 1. The client requests variables from the server.
- 2. The server responds by sharing the requested variables with the client.

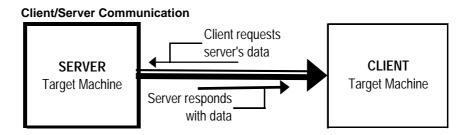

In the following examples, the direction of each arrow represents the flow of shared data from server to client during the communication process.

### ■ Client/Server 1-Way Communication

During one-way communication:

- 1. The client requests data from the server (thin line).
- 2. The server responds by sharing the requested data (thick line) with the client.

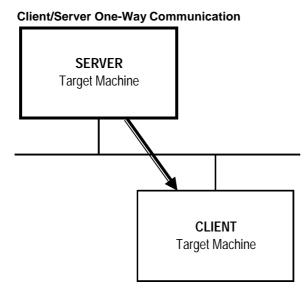

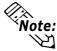

- When a client initially connects to the server, the server provides the client with the requested variables.
- Whenever changes occur to a server's data-shared variables, the values are updated on all the clients that use those variables.

### ■ Client/Server 2-Way Communication

The client/server two-way communication process is a peer-to-peer relationship between two target machines.

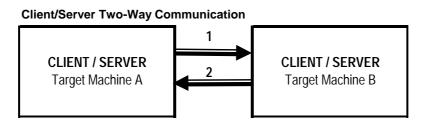

- 1. Target Machine A requests data (thin line) from Target Machine B. Target Machine B responds (thick line) by sharing the requested variable data with Target Machine A. In this case, Target Machine A is the client and Target Machine B is the server.
- 2. In the second communication, which can occur simultaneously with the first communication, the roles are reversed. Target Machine B is now the client and Target Machine A is the server. Target Machine B requests data (thin line) from Target Machine A, which responds by sharing the requested variable data with Target Machine B.

### ■ Multi-Client 1-Way Communication

Two types of clients can communicate with the server:

- Target machines running a user application in Pro-Designer Runtime
- Machines running a Data-Sharing API application

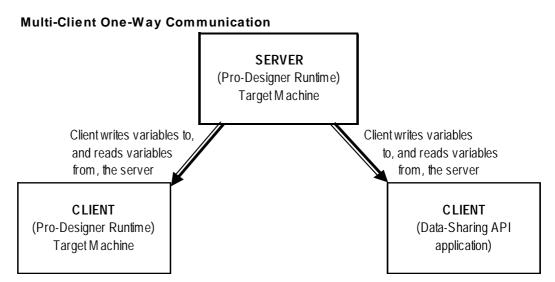

The only difference between the multi-client and client/server one-way communication processes is that, during multi-client one-way communication, the server target machine shares its variables with more than one client.

### ■ Multi-Target 2-Way Communication Process

Multi-target communication is a simultaneous, two-way communication process, where the target machines can act as both server and client.

Each target machine can play the role of client and request data from the other target machines, which play the role of servers. In addition to playing the role of client, each target machine can also fill the role of server and share its variables with other target machines.

In this communication process, the target machines operate in a peer-to-peer relationship.

In the following diagram, the first three scenarios show the data-sharing process between three target machines, as a one-way communication process between server and client. Then, in the the fourth scenario, during the multi-target two-way communication process, all target machines communicate simultaneously—not only as servers, but also as clients—with the other client/server target machines.

#### **Multi-Target Two-Way Communication**

 One-way communication between Target Machine A (acting as server) and Target Machines B and C (both acting as clients).

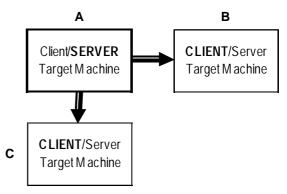

2. One-way communication between Target Machine B (acting as server) and Target Machines A and C (both acting as clients).

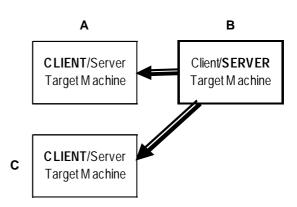

3. One-way communication between Target Machine C (acting as server) and Target Machines B and C (both acting as clients).

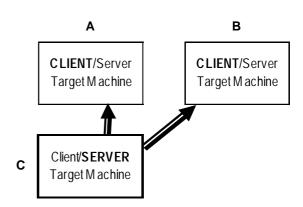

4. Two-way communication between Target Machines A, B, and C (each acting as both client and server).

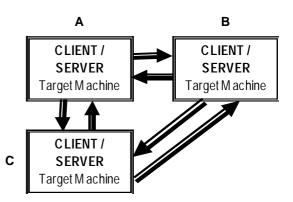

### ■ Multi-Platform, Multi-Target 2-Way Communication

The multi-platform, multi-target two-way communication process refers to two-way communication between multiple types of target machines.

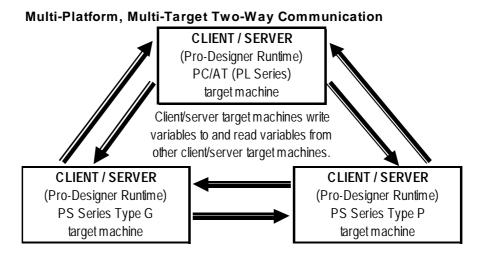

In the diagram above, three target machines are simultanously sharing and accessing variables. The significant aspect of this communication process is that the platforms of each target machine is different. There is a PC/AT (PL Series) target machine, a PS Series Type G target machine, and a PS Series Type P target machine. Communication occurs seamlessly between the different platforms.

# Notes

### Chapter

### 4 Performance Specifications

A target machine can act as a Data-Sharing server, a client, or both. A machine running a Data-Sharing API application can act only as a client. Multiple clients can access the same variables.

Like any communication system, for data-sharing to run efficiently, certain criteria must be met. One of the criteria is limiting the number of shared variables.

The suggested maximum number of variables depends on:

- The number of variables that a client accesses from all other servers (i.e., clients can access variables from more than one server)
- The number of variables shared by the server

The suggested maximum number of variables shared by each type of target machine is:

• PC/AT (PL Series): 400

• PS Series Type G: 150

• PS Series Type P: 150

• GP-2000 Series: 150

• Factory Gateway: 75

### ■ Suggested Maximum Number of Variables Shared by the Server

In the following example, the variables accessed by each client are not accessed by any of the other clients. Of its 400 variables, the server shares:

- 175 with the PC/AT client
- 125 with the PS Series Type G client
- 100 with the PS Series Type P client

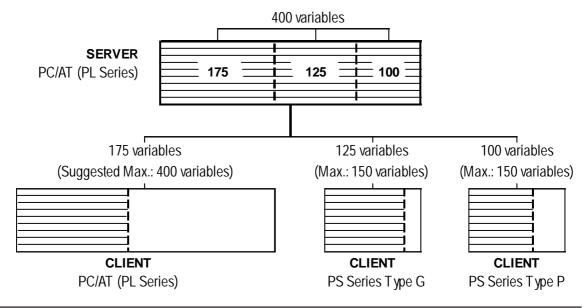

### ■ Suggested Maximum Number of Variables Accessible by Each Client

The following diagram is an example of the suggested maximum number of variables that each client can access from the server.

#### Reference 3.2 – "Communication Process"

In this example, each client accesses the suggested maximum number of variables from the same server. Some or all of the variables accessed by each client are also being accessed by the other two clients.

- The PC/AT (PL Series) client accesses 400 variables, 250 of which are accessed by the other two clients.
- The PS Series Type G client accesses 150 variables, all of which are accessed by the PC/AT (PL Series) client, and 50 of which are accessed by the PS Series Type P client.
- The PS Series Type P client accesses 150 variables, all of which are accessed by the PC/AT (PL Series) client, and 50 of which are accessed by the PS Series Type G client.

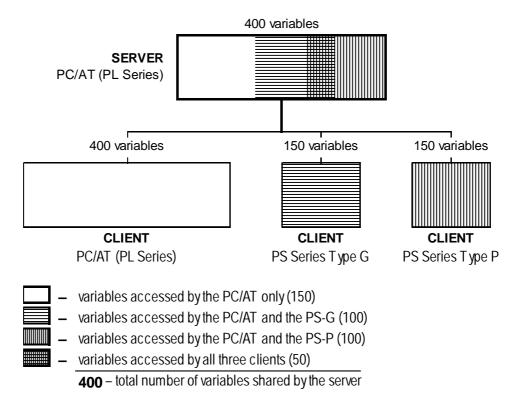

In this example, 400 is the total number of variables that the server shares with the clients. However, because each client accesses each variable separately, the server's processing load is the same as if 700 variables are shared.

The number of variables that any one type of target machine can share is limited not by design, but by the speed required to process variables.

The suggested maximum number of variables shared between two target machines depends on:

- The type of target machines
- The number of variables shared by the server
- The number of variables that a client is accessing from other servers
- Processing load on clients and servers

### Chapter

### 5 Steps: Using Data-Sharing API

Follow the steps in the flowchart to use the Data-Sharing API and access the variables shared by a Pro-Designer Runtime user application.

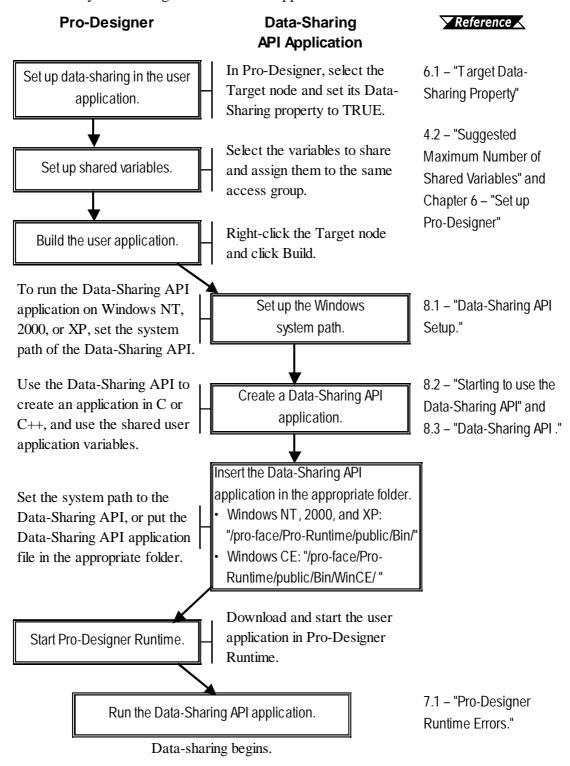

# Notes

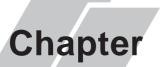

- 1. Target DataSharing Property
- 2. Target IPAddress and Port Properties
- 3. Shared Variable Reference Format
- 4. Access Group DataSharing Property

### 6 Set up Pro-Designer

### 6.1 Target DataSharing Property

To enable data-sharing on a target machine, in the Pro-Designer editor, select the Target node, and in the Inspector set the DataSharing property to TRUE.

The DataSharing property changes operations as follows.

|                                      | DataSharing = TRUE                    | DataSharing = FALSE                   |
|--------------------------------------|---------------------------------------|---------------------------------------|
| Functionality                        | Variables in the user application     | Variables in the user application can |
|                                      | are not shared.                       | be shared with other Targets in the   |
|                                      |                                       | Pro-Designer project and with Data-   |
|                                      |                                       | Sharing API applications.             |
| Accessing                            | Can read to / write from variables in | Can read to / write from variables in |
| variables in other user applications | other target machines.                | other target machines.                |

### 6.2 Target IPAddress and Port Properties

The IPAddress property is available when you click the Target node. Enter the IP address of the target machine where this user application will be running. The defined IP address is used by data-sharing to enable other target machines to access this target's variables.

When the Target node's DataSharing property is TRUE, the Port property becomes available. Port defines the communication port number used by the Data-Sharing protocol. If you don't define a port number, 6000 is used.

### 6.3 Shared Variable Reference Format

To reference a shared variable, enter the target and variable name:

[Target Name].[Variable Name]

For example, **Assembly7.OverflowTank** refers to the variable **OverflowTank** in the target **Assembly7**.

#### **Script Example**

int itemp;

itemp = 123;

Assembly7.OverflowTank.write(itemp);

### 6.4 Access Group DataSharing Property

From the Navigator window's Project tab, expand Target and I/O Manager, then click the AccessGroup node. In the Inspector, set the DataSharing property to define whether the variables assigned to the access group are always monitored (Always), or are monitored only when being used on the target machine (Dynamic).

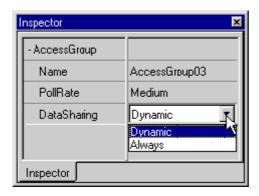

**Dynamic** An access group is set to Dynamic, by default, so that updates will occur:

- when a variable is used in the current panel of either the target machine or a remote machine
- when a variable's KeepHistory property is set to True
- when a variable is used in trend graphs
- when a variable alarm is enabled
- when a variable is used in scripts

Pro-face recommends that you use the default setting (Dynamic) in the DataSharing property.

Always

Pro-face recommends that you set only the highest priority variables to Always. Otherwise, system performance will decline.

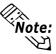

- To run both Pro-Designer Runtime and a Data-Sharing API application on the same machine, start Pro-Designer Runtime before starting the Data-Sharing API application.
- To start the Data-Sharing API application, insert a shortcut to Pro-Designer Runtime in the Windows Startup menu, then create a script in the user application (createProcess).

2. Changing IP Address at Runtime

### Chapter

### 7 Pro-Designer Runtime

This chapter describes Pro-Designer Runtime features related to shared variables.

### 7.1 Pro-Designer Runtime Errors

The following table lists error conditions.

|   | Condition          | Problem                | Error Confirmation                                    |
|---|--------------------|------------------------|-------------------------------------------------------|
| 1 | Server target      | Pro-Designer           | An error message displays on the client target        |
|   | machine does       | Runtime does not       | machine, and only the display area of Value           |
|   | not start up       | start up on the server | animations is visible. When the data type for the     |
|   |                    | target machine.        | Value animation is string, then the display area      |
|   |                    |                        | and the defined string are visible.                   |
|   |                    | The cable that         | A PLC communication error message displays on         |
|   |                    | connects the server    | the server target machine. On the client target       |
|   |                    | target machine and     | machine, an error message displays initially, but     |
|   |                    | the PLC was            | then the user application runs with variable values   |
|   |                    | disconnected during    | of 0. Float and integer variables are 0, and discrete |
|   |                    | the startup of Pro-    | variables are displayed with the OFF label. When      |
|   |                    | Designer Runtime.      | a value animation displays a string variable, only    |
|   |                    |                        | the display area is visible.                          |
| 2 | No                 | The cable that         | A PLC communication error message displays on         |
|   | communication      | connects the server    | the server target machine. On the client target       |
|   | with server target | target machine and     | machine, an error message displays initially, but     |
|   | machine. i.e.,     | the PLC has been       | processing continues with previously polled           |
|   | unable to read     | disconnected.          | values.                                               |
|   | from or write to   | Pro-Designer           | On the client target machine, an error message        |
|   | data-shared        | Runtime has shut       | initially displays, but processing continues with     |
|   | variables.         | down on the server     | previously polled values.                             |
|   |                    | target machine.        |                                                       |
|   |                    | The cable that         | On the client target machine, an error message        |
|   |                    | connects the server    | initially displays, but processing continues with     |
|   |                    | target machine and     | previously polled values.                             |
|   |                    | the client target      |                                                       |
|   |                    | machine is             |                                                       |
|   |                    | disconnected.          |                                                       |

### 7.2 Changing IP Address at Runtime

When using Data-Sharing and you change the network address on a server target machine, the client target machines cannot find the server anymore. This error occurs even when you change the IP address using Pro-Designer Runtime's configuration menu.

When you want to change the IP address of a server target machine, make sure you also change the user application's IP address in the Pro-Designer editor. Define the new IP address in the Target properties and rebuild all the targets that refer to the user application's variables. That means that user applications on all the client target machines must be built and downloaded again so they refer to the server's new IP address.

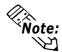

Changing the IP address of one target machine may seem like an innocent change, but if the target machine is acting as a server, then the change has ramifications on multiple target machines and the user applications for all of them must be rebuilt and downloaded.

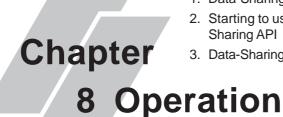

8.1

- 1. Data-Sharing API Setup
- 2. Starting to use the Data-Sharing API

**Data-Sharing API Setup** 

- 3. Data-Sharing API
- 4. Steps to Access Shared Data
- 5. Examples: Data-Sharing API
- 6. Connections between Pro-**Designer Runtime**
- 7. API Details

#### 8.1.1 **Connecting Data-Sharing API and Pro-Designer Runtime**

Using the Data-Sharing API, you can create applications in C or C++ that access variable or PLC register values in Pro-Designer Runtime. The Data-Sharing API .dll files are required to run the application.

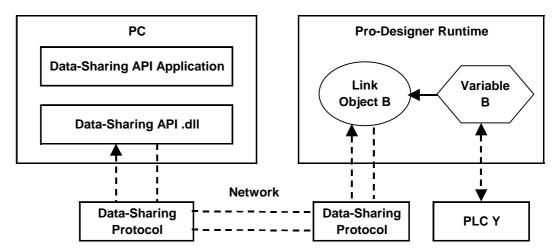

### **Data-Sharing API and Protocol Setup**

The following settings are required to use the Data-Sharing API and Data-Sharing protocol from an application.

### ■ System Path

### [Windows NT, Windows 2000, or Windows XP]

When using the Data-Sharing API, setting up the system path is required so access is available to all sub-directories in Pro-Designer Runtime. The system path is used to load the kernel, configuration, and error system.

### **Chapter 8 – Operation**

To set up the system path (Windows NT, Windows 2000, or Windows XP):

- 1. Open the Windows Control Panel and click the **System** icon.
- 2. In the **System Properties** dialog box, click the **Environment** tab, scroll down the **System Variables** listbox and click the Path variable.
- 3. Add the path "*installed directory*/pro-face/Pro-Runtime/public/bin" to the **Value** box and click **Set**.

This path is also used as a parameter when initializing the Data-Sharing API (i.e., InitRuntimeAdapter, InitRuntimeAdapterEx).

#### [Windows CE]

Place the application file (.exe) created with the Data-Sharing API into "installed directory/public/bin/WinCE."

### ■ Project Configuration

The second parameter used by the InitRuntimeAdapterEx function defines the project configuration. The project configuration is a text file which, among other things, identifies the port number used by the Data-Sharing protocol.

To create the configuration file for the Data-Sharing API application, copy the Project.cfg (*installed directory*/Pro-face/Docs/Cfg/Project.cfg) into the directory of the Data-Sharing API application.

Define two parameters when you start InitRuntimeAdapterEx. In the first parameter, define the complete path of Pro-Designer Runtime (*installed directory*/pro-face/Pro-Runtime/public/bin). In the second parameter, define the complete path of the project configuration file.

### 8.2 Starting to use the Data-Sharing API

The Data-Sharing API is provided as a Windows .dll file.

The following is an introduction to use of the API.

#### **▼Reference** 8.7 – "API Details"

- RuntimeAdapter.h is located in "installed directory/Pro-face/Docs/Include." This header file lists all the data types used in the Data-Sharing API.
- To use the Data-Sharing API, the user created application must load the RuntimeAdapter.dll file and get a pointer to the process (LoadLibrary,

### 8.3 Data-Sharing API

| Name                          | Description                                              |
|-------------------------------|----------------------------------------------------------|
| InitRuntimeAdapter            | Initializes the Data-Sharing APIs. Must be called before |
|                               | any other Data-Sharing API calls.                        |
| InitRuntimeAdapterEx          | An extended Data-Sharing API initialization function     |
|                               | that enables running a Data-Sharing API application      |
|                               | on the same platform as Pro-Designer Runtime. To         |
|                               | ensure the same Project.cfg file, and thus the same      |
|                               | port number, is not used for both, the second            |
|                               | parameter defines the location of the configuration file |
|                               | for the Data-Sharing API application.                    |
| ConnectToVars                 | Connects the Data-Sharing API application's variable     |
|                               | list with the server target machine's variable list. A   |
|                               | connection handle is returned for each variable that is  |
|                               | successfully connected. Otherwise, an invalid handle     |
|                               | (–1) is returned. The Data-Sharing API application is    |
|                               | responsible for allocating and releasing the buffer for  |
|                               | the list of handles.                                     |
| DisconnectFromVars            | Releases all the variable connections from the list of   |
|                               | handles.                                                 |
| WriteDataToVar                | Uses the defined connection to write a value to the      |
|                               | shared variable. Returns TRUE when the operation is      |
|                               | successful.                                              |
| RegConnectErrorInformCallback | Registers the function called when a variable            |
|                               | connection cannot be established.                        |
| RegUpdateDataCallback         | Registers the function called when the Data-Sharing      |
|                               | API application receives updated data.                   |
| ShutdownRuntimeAdapter        | Ends the Data-Sharing API application.                   |

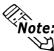

- When defining the path of Project.cfg (for InitRuntimeAdapterEx), name the complete path, including the filename.
- When using Pro-Designer Runtime and the Data-Sharing API application on the same machine, the IP address passed to the ConnectToVars function should be "INET:127.0.0.1:xxxx," where xxxx is the Port number of the user application on the server target machine. The 127.0.0.1 IP address enables access to Pro-Designer Runtime without going through the network, even though the target machine has a different IP address.

### 8.4 Steps to Access Shared Data

### 8.4.1 Initialize the Data-Sharing API

■ Use InitRuntimeAdapterEx to initialize the Data-Sharing API and the project configuration file. Before making this call, set up the system path—required for loading the kernel, configuration, and error system. Once the Data-Sharing API is initialized, use the RegConnectErrorInformCallback and RegUpdateDataCallback functions in the Data-Sharing API application to register the functions that handles errors and variable updates.

#### 8.4.2 Read Data

- Use RegisterUpdateDataCallback to register the function that handles data updates with the Data-Sharing API. RegisterUpdateDataCallback is called whenever the Data-Sharing API receives new data from the server target machine.
- ConnectToVars is asynchronous. This function immediately returns an empty variable handle, which is populated when the server target machine responds with the requested variable data. If an error has occurred, such as the variable is not available, the Data-Sharing API notifies the application by calling the function registered with RegConnectErrorInformCallback.

#### 8.4.3 Write Data

■ The Data-Sharing API application can write data to a shared variable at any time using the WriteDataTo function.

When data from a variable is no longer required, you can release the connection to the variable in the Data-Sharing API application by calling DisconnectFromVars. Or, to shutdown the Data-Sharing API altogether, call ShutdownRuntimeAdapter.

### 8.5 Examples: Data-Sharing API

The following examples show how to use the Data-Sharing API in specific situations.

Example 1 – Data-Sharing API Application Reads Data from Pro-Designer Runtime

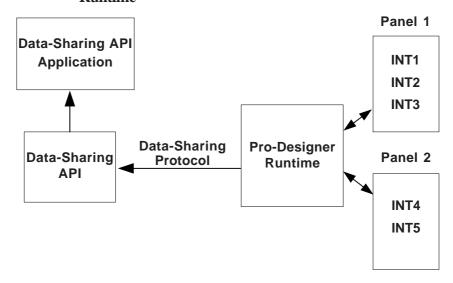

### ■ InitRuntimeAdapterEx(runtime directory, configuration file)

- Called once per process, initializes the Data-Sharing API.
- Runtime directory is the root directory of Pro-Designer Runtime (e.g. *installation directory*\pro-face\Pro-Runtime\public).
- The configuration file is the "Project.cfg" file used to configure the Data-Sharing API.

### ■ RegUpdateDataCallback(UpdateDataCallback)

- In this example, UpdateDataCallback is the function defined by the user to handle data updates from the Data-Sharing API.
- When connecting, this function is called once for each variable so its value is initialized.

#### ■ ConnectToVars()

- The Data-Sharing API application connects to all the variables in the Pro-Designer Runtime user application, and uses VAR\_READ\_ONLY\_ATTRIB (RuntimeAdapter.h).
- When the connection is established, UpdateDataCallback is called once for each variable, to initialize the variable values in the connection list.
- ConnectToVars returns immediately, and when there is an error, such as the defined variable name does not exist, an error is passed to the user defined function ErrorInformCallback.

### ■ RegConnectErrorInformCallback(ErrorInformCallback)

■ ErrorInformCallback, a function defined in the Data-Sharing API application, is called by the Data-Sharing API when it could not connect to a Pro-Designer variable.

### ■ DisconnectFromVars()

■ This function breaks connections to the specified variables.

### ■ ShutdownRuntimeAdapter()

■ This function is called once per process, to end the Data-Sharing API when exiting the process.

Example 2 – Data-Sharing API Application Writes Data to Pro-Designer Runtime

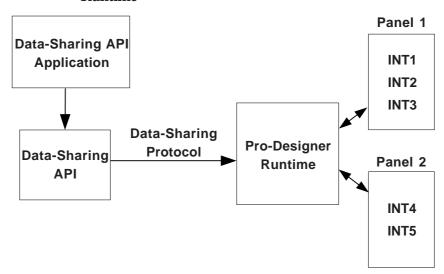

### ■ InitRuntimeAdapterEx(runtime directory, configuration file)

- Called once per process, initializes the Data-Sharing API.
- Runtime directory is the root directory of Pro-Designer Runtime (e.g. *installation directory*\pro-face\Pro-Runtime\public).
- The configuration file is the "Project.cfg" file used to configure the Data-Sharing API.

#### ■ ConnectToVars()

- The Data-Sharing API application connects to all the variables in the Pro-Designer Runtime user application, and uses VAR\_READ\_ONLY\_ATTRIB (RuntimeAdapter.h).
- ConnectToVars returns immediately, and when there is an error, such as the defined variable name does not exist, an error is passed to the user defined function ErrorInformCallback.

### ■ RegConnectErrorInformCallback(ErrorInformCallback)

■ ErrorInformCallback, a function defined in the Data-Sharing application, is called by the Data-Sharing API when it could not connect to a Pro-Designer variable.

### **■** WriteDataToVar()

■ The Data-Sharing API application uses this function to write values to variables in Pro-Designer Runtime. Identify the variable by using the handle returned by the ConnectToVars function. You can write only to one variable at a time. Call this function multiple times to write to more than one variable.

### ■ DisconnectFromVars()

■ This function breaks connections to the specified variables.

### ■ ShutdownRuntimeAdapter()

■ This function is called once per process, to end the Data-Sharing API when exiting the process.

Example 3 – Data-Sharing API Application Reads / Writes Data to Pro-Designer Runtime

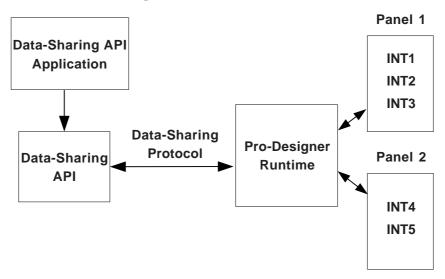

### ■ InitRuntimeAdapterEx(runtime directory, configuration file)

- Called once per process, initializes the Data-Sharing API.
- Runtime directory is the root directory of Pro-Designer Runtime (e.g. *installation directory*\pro-face\Pro-Runtime\public).
- The configuration file is the "Project.cfg" file used to configure the Data-Sharing API.

### **Chapter 8 – Operation**

### ■ RegUpdateDataCallback(UpdateDataCallback)

- In this example, UpdateDataCallback is the function defined by the user to handle data updates from the Data-Sharing API.
- When connecting the variables, this function is called once for each variable so their values are initialized.

### **■** ConnectToVars()

- The Data-Sharing API application connects to all the variables in the Pro-Designer Runtime user application, and uses VAR\_READ\_ONLY\_ATTRIB (RuntimeAdapter.h).
- When the connection is established, UpdateDataCallback is called once for each variable, to initialize the variable values in the connection list.
- ConnectToVars returns immediately, and when there is an error, such as the defined variable name does not exist, an error is passed to the user defined function
   ErrorInformCallback.

### ■ RegConnectErrorInformCallback(ErrorInformCallback)

■ ErrorInformCallback is the user created function called by the Data-Sharing API when a variable is not found on the Pro-Designer Runtime.

### ■ WriteDataToVar()

■ The Data-Sharing API application calls this function to write values to a variable in the Pro-Designer Runtime user application. Identify the variable by using the handle returned by the ConnectToVars function. You can write only to one variable at a time. Call this function multiple times to write more than one variable.

### ■ DisconnectFromVars()

■ This function breaks connections to the specified variables.

### $\blacksquare \ ShutdownRuntimeAdapter()$

■ This function is called once per process, to end the Data-Sharing API when exiting the process.

# 8.6 Connection from One Pro-Designer Runtime to Another

The following diagram shows how Pro-Designer Runtime connects to another instance of Pro-Designer Runtime.

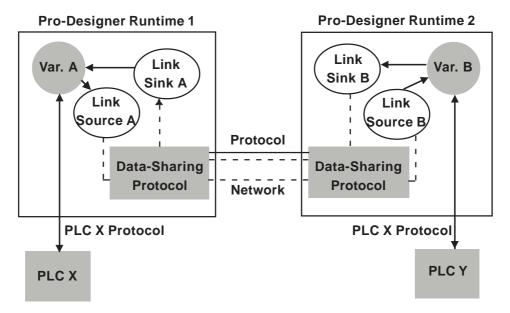

All the necessary Java, configuration, and communication data files are generated by the Pro-Designer editor, so no extra setup is required by the user.

- In Pro-Designer Runtime 1, Variable A reads and writes data to and from PLC X.
- In Pro-Designer Runtime 2, Variable B reads and writes data to and from PLC Y.
- In addition, Variable A and Variable B share their data with the other runtime.

#### **API** Details 8.7

### ■ Details of RuntimeAdapter.h

■ Some of the data types used by the functions listed in this section are defined in RuntimeAdapter.h (see table, below).

| Туре                | Value | Constant              |  |
|---------------------|-------|-----------------------|--|
| Variable Data Type  |       |                       |  |
| unsigned char       |       | UNIT8;                |  |
| unsigned short      |       | UNIT 16;              |  |
| unsigned int        |       | UNIT 32;              |  |
| signed char         |       | INT8;                 |  |
| signed short        |       | INT16;                |  |
| signed int          |       | INT 32;               |  |
| Attribute           |       |                       |  |
| Write Only          | 1     | VAR_WRITE_ONLY_ATTRIB |  |
| Read Only           | 2     | VAR_READ_ONLY_ATTRIB  |  |
| Read Write          | 3     | VAR_READ_WRITE_ATTRIB |  |
| Requested Data Type |       |                       |  |
| Integer             | 0     | VAR_TYPE_INT          |  |
| Float               | 1     | VAR_TYPE_FLOAT        |  |
| String              | 2     | VAR_TYPE_STRING       |  |
| Discrete            | 3     | VAR_TYPE_DISCRETE     |  |

#### : InitRuntimeAdapter Name

```
bool
       InitRuntimeAdapter
     UNICHAR* SystemPath
)
```

Parameters : UNICHAR\* SystemPath

> Path of Pro-Designer Runtime system. NT or 2000 path is "installation directory/pro-face/pro-runtime/public/bin," Win CE path is "installation directory/public/bin/WinCE."

Return bool

Comments Initializes the Data-Sharing API with the Pro-Designer Runtime system.

> This call must be made prior to any other calls in the Data-Sharing API application. After successfully initializing the API with the runtime sys-

tem, returns TRUE.

#### Name :

### **InitRuntimeAdapterEx**

```
bool InitRuntimeAdapter
(
UNICHAR* SystemPath,
UNICHAR* ConfigFilename
)
```

**Parameters** 

UNICHAR\* SystemPath

Path of Pro-Designer Runtime system. NT or 2000 path is "installation directory/pro-face/pro-runtime/public/bin," Win CE path is "installa-

tion directory/public/bin/WinCE."

UNICHAR\* ConfigFilename

Entire path of configuration file, including the filename

Return : bool

Comments

Expands on InitRuntimeAdapter. In addition to initializing the Data-Sharing API with the Pro-Designer Runtime system, this method also identifies the configuration file.

This call must be made prior to any other calls in the Data-Sharing API application. After successfully initializing the API with the runtime system and pointing to the configuration file, returns TRUE.

#### Name

#### ConnectToVars

```
bool
       InitRuntimeAdapter
     UNICHAR*
                 ServerAddr,
                 NumOfVars,
     UINT16
     UNICHAR*
                 VarNameList[],
     BYTE*
                 DataTypeList,
     BYTE*
                 DirAtribList,
     UINT32*
                 AssignAppHandleList,
     CONNECTHANDLES*
                             RetAdapterHandleList
)
```

#### **Parameters**

UNICHAR\* ServerAddr

Identifies the IP address and Port number of the server target machine the Data-Sharing API application is trying to access.

UNIT16 NumOfTags

Defines the number of variables to connect.

UNICHAR\* RemoteVariableNameList[]

Lists the names of the variables to connect in the server target machine

BYTE\* DataTypeList

Lists the data types of the variables requested (Integer, Discrete, Float, or String)

BYTE\* DirAttribList

Lists the variable read/write control (R, W, R/W)

#### **Chapter 8 – Operation**

UINT32\* AssignAppHandleList

Lists the handles for each variable provided by the Data-Sharing API application. When a variable value is updated, it uses the variable handle defined here.

CONNECTHANDLE\* RetAdapterHandleList

Lists the handles for each variable returned by the Data-Sharing API. The corresponding variable handle is used when the Data-Sharing API application makes a read or write request to the shared variable.

Return : bool

Comments : Uses the Data-Sharing API to make connections to the defined list of

variables in the server target machine. A connection handle is returned for each variable that successfully connects. Otherwise, an invalid handle (-1) is returned. The caller is responsible for allocating and releasing the

buffer for the connection handle list.

#### Name : DisconnectFromVars

bool DisconnectFromVars (
UINT16 NumOfHandles,

CONNECTHANDLE\* AppHandleList

)

Parameters : UINT16 NumOfHandles

Defines the number of connection handles to remove

CONNECTHANDLE\* AdapterHandleList

The handle list returned when ConnectToVars is used to establish

variable connections.

Return : bool

Comments : Removes all the variable connections in this list of handles.

#### Name

#### WriteDataToVar

```
bool WriteDataToVar
(
CONNECTHANDLE AdapterHandle,
UINT16 DataLen,
void* Data
)
```

**Parameters** 

CONNECTHANDLE AdapterHandle

Defines the variable data for the write operation by passing the corresponding connection handle.

UINT16 DataLen

Defines the length of the data in bytes. Discretes are 1 byte, integers and floats are 4 bytes, and strings can be any number of bytes.

void\* Data

The actual data written to the variable on the server target machine.

Return

bool

Comments

: Uses the variable connection handle to write data to a shared variable on the server target machine. After successfully writing the data to the variable, returns TRUE; otherwise, returns FALSE.

Writing a value that is the same as the one currently set to a variable will not cause a data change operation in Pro-Designer Runtime.

#### Name

### RegConnectErrorInformCallback

Parameters

bool (\* ErrorInformCallback)

User created method that's called when there is an error. Use the defined parameters and return type for ErrorInformCallback.

CONNECT\_STATUS ConnectionStatus

Shows the operation or error status of the asynchronous connection.

UINT16 NumOfHandles

When the ConnectionStatus is an error, this parameter defines the number of handles in AppHandleList.

UINT32\* AppHandleList

When the ConnectionStatus is an error, this parameter defines the list of application handles with errors.

Return : void

#### **Chapter 8 – Operation**

Comments

: Use this function to create the function (ErrorInformCallback) that will handle error conditions when attempting to make variable connections. The function must use the defined parameters and return a bool:

CONNECT\_STATUS ConnectionStatus
UINT16 NumOfHandles
UINT32\*AppHandleList

The user defined function shows the status of connections:

- RTA CONNECTING
- RTA\_CONNECTED
- RTA\_TAGNAME\_ERROR
- RTA\_TOO\_MANY\_TAGS\_ERROR
- RTA\_VERSION\_ERROR

When establishing a connection or when a connection is cut (RTA\_CONNECTING, RTA\_CONNECTED), the Data-Sharing API populates the AppHandleList with pointers to the IP address and port number (UNICODE text strings) of the target machine that was connected or disconnected.

When you try to access more than the number of connections the server target machine can support, ConnectionStatus is

RTA\_TOO\_MANY\_TAGS\_ERROR. This error can also result when multiple client target machines access variables on the server.

When you try to access a variable that isn't available on the server target machine, ConnectionStatus is RTA\_TAGNAME\_ERROR.

When you try to access a server target machine that is using a different version of the Data-Sharing protocol, then ConnectionStatus is RTA\_VERSION\_ERROR.

When there is a connection error, every heartbeat ConnectToVars attempts to connect to the server target machine, and RTA\_CONNECTING is passed to this error function.

When the connection is successful with all the defined variables, ConnectionStatus is RTA\_CONNECTED.

When the connection is successful with a portion of the variables, then ConnectionStatus is RTA\_TAGNAME\_ERROR and AppHandleList contains the variable connections that failed.

When there is a problem with the connection, ErrorInformCallback returns RTA\_CONNECTING; when the connection is successful, returns RTA\_CONNECTED.

### Name : RegUpdateDataCallback

```
void RegUpdateDataCallback (
bool (
UINT32 AppHandle,
UINT16 DataByteLen,
void* Data )
```

Parameters : bool (\* UpdateDataCallback)

User created method that's called by the Data-Sharing API when it receives updated variable data from the server target machine. Use the

defined parameters and return type.

UINT32AppHandle

A valid variable handle from the list of handles.

UINT16 DataByteLen Total byte length of the data.

void\* Data

Data that is updated by UpdateDataCallback.

Return : void

Comments : Use this function to create the function (UpdateDataCallback) that will

handle variable updates from the Data-Sharing API. The function must

use the defined parameters:

UINT32 AppHandle UINT16 DataByteLen void\* Data

The function must return a bool value.

#### Name : ShutdownRuntimeAdapter

bool ShutdownRuntimeAdapter()

Parameters : void
Return : bool

Comments : Returns TRUE when the Data-Sharing API is shut down successfully.

## **Notes**

### Chapter

### 9 Sample Code

Code samples for a working Data-Sharing API application are located in: installed directory/pro-face/docs/sample

Files in the folder are as follows.

• Dsapi/main.cpp Sample code

Dsapi/Dsapi.dsw
 Project work space

Dsapi/Dsapi.dspProject fileDsapi/RuntimeAdapter.hHeader file

• Dsapi/Debug Stores the debug application

Dsapi/Release Stores the production-ready application

# Notes